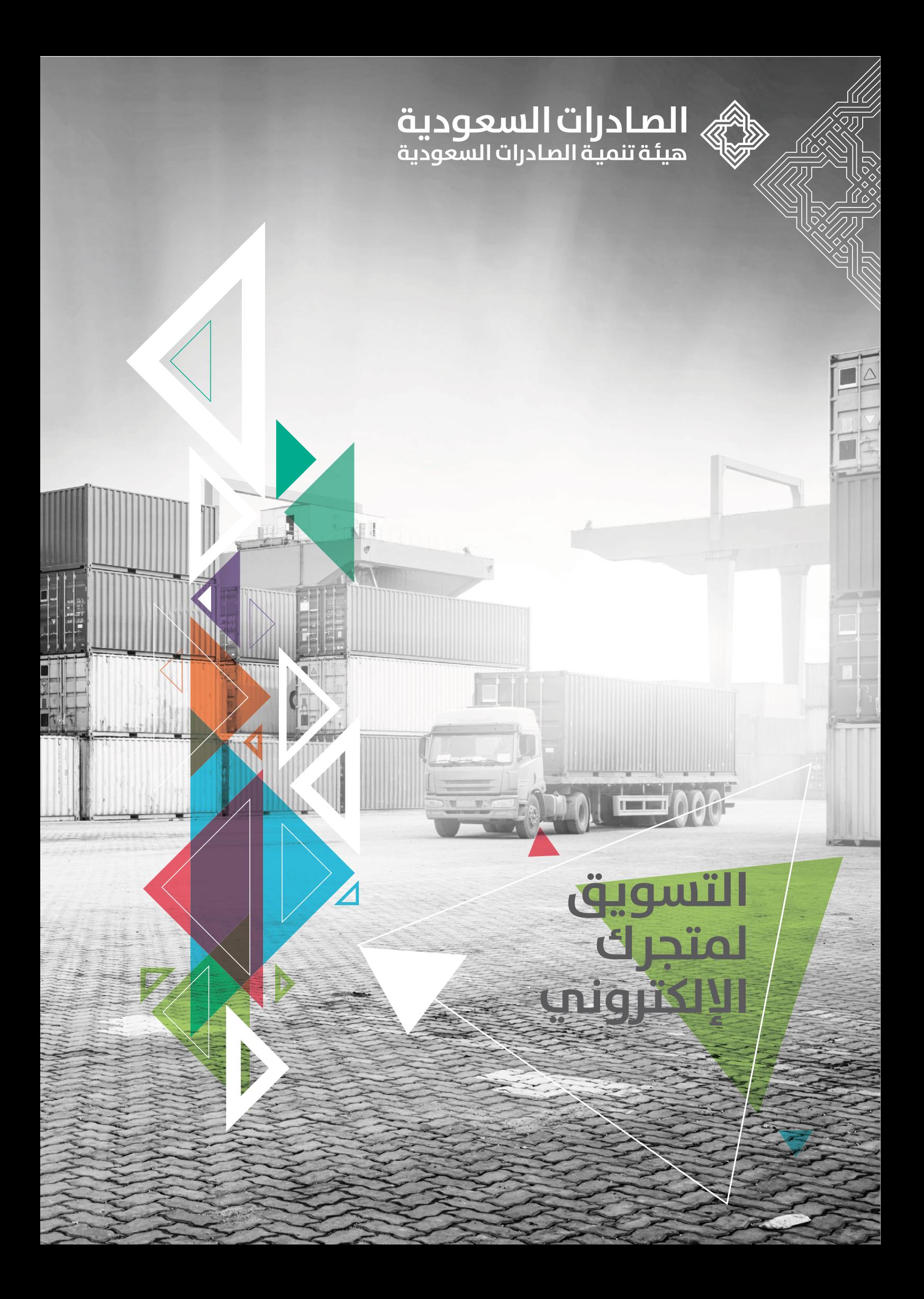

# **القائمة**

البريدية؟

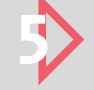

## **التسويق لمتجرك اإللكتروني**

o اختيار قنوات التسويق المناسبة لمتجرك اإللكتروني o استخدام التسويق عن طريق محرك البحث والكلمات المفتاحية «Google Adwords» o قياس أثر حمالت »Adwords Google» o استخدام التسويق في مواقع التجارة اإللكترونية مثل اي باي و أمازون o التسويق عن طريق قنوات التواصل االجتماعي: تويتر، فيس بوك، انستاقرام o اإلعالن على تويتر o قياس أثر حمالت تويتر اإلعالنية o اإلعالن عن طريق انستقرام وفيس بوك o التسويق عن طريق استهداف عمالئك المسجلين في قائمتك البريدية: »List Mailing» o ماذا يمكن أن أرسل في رسائل النشرة البريدية؟ o كيف أرسل الرسائل إلى المسجلين في قائمتي

o كيف أزيد عدد المسجلين في قائمتي البريدية؟

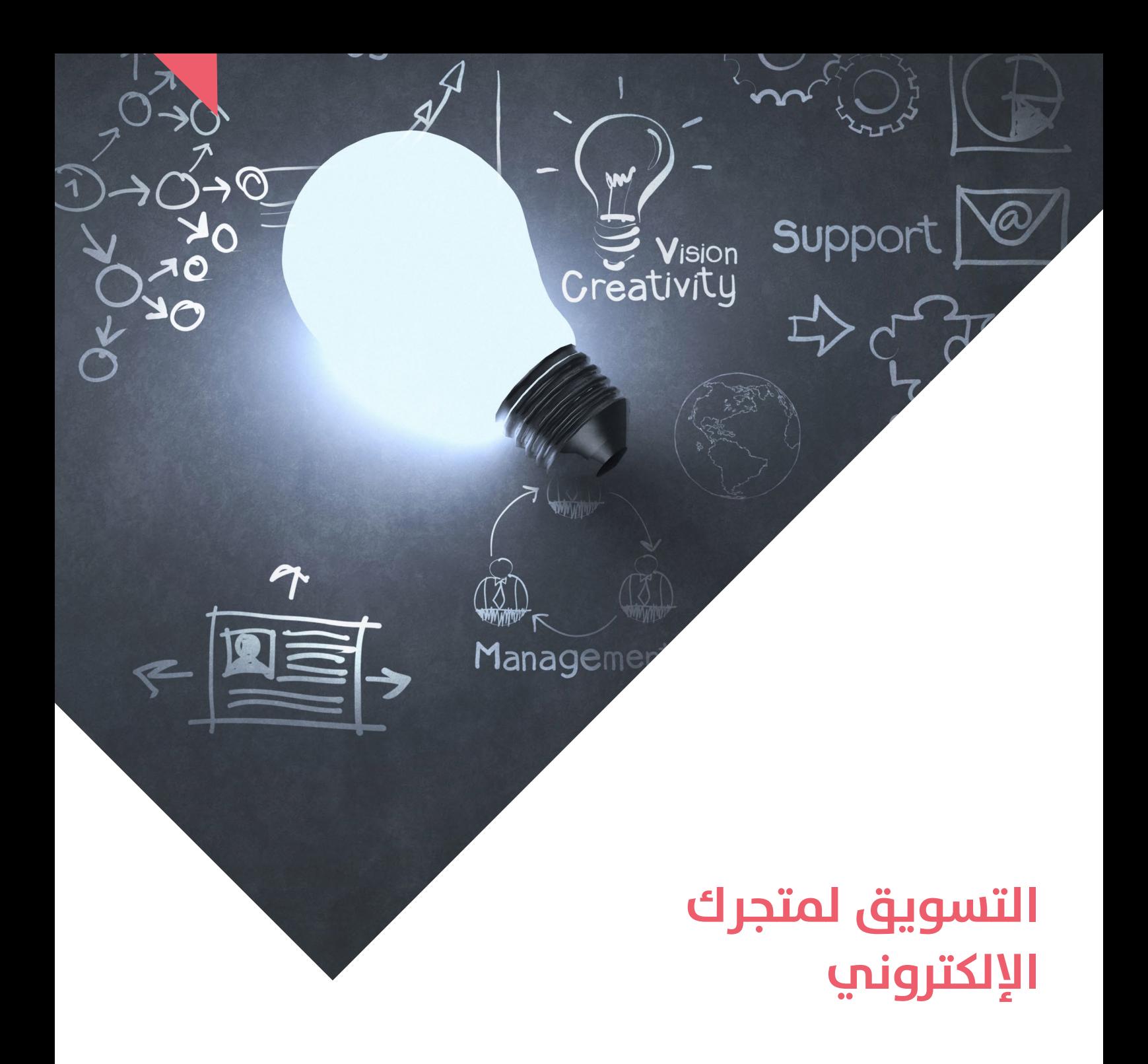

يتناول هذا المقال عامل من أهم عوامل نجاح أي متجر إلكتروني وهوالتسويق، إذ تعددت الأدوات والوسائل التسويقية الإلكترونية مع تسارع الوقت والتقدم التقني، وبالتالي ظهرت الحاجة لمعرفة طبيعة كل من هذه الأدوات والوسائل وكيف من الممكن أن تستفيد منها كمصدر.

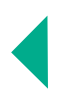

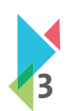

# **اختيار قنوات التسويق المناسبة لمتجرك اإللكتروني**

هناك عدد من القنوات التسويقية بإمكانك توظيفها في التسويق ملتجرك اإللكتروني:

- التسويق عن طريق محرك البحث والكلمات املفتاحية AdWords Google
	- التسويق في مواقع التجارة اإللكترونية مثل: اي باي، أمازون
	- التسويق عن طريق قنوات التواصل االجتماعي: تويتر، فيس بوك
- التسويق عن طريق استهداف عمالئك املسجلين في قائمتك البريدية »List Mailing»

# **استخدام التسويق عن طريق محرك البحث والكلمات المفتاحية »AdWords Google»**

ًمن الهام جدًا الاهتمام بالتواجد في محركات البحث وذلك من خلال العمل على الـ SEO لموقعك، إذ أن ذلك هو الأولى والأكثر جدوى.

على الجانب الآخر، يمكنك الإعلان عن موقعك وإشهاره عن طريق استخدام أداة مثل «قوقل آدووردز»؛ وهي خدمة تمكنك من إظهار إعلان متجرك في محركات البحث حيث يظهر إعالنك بجانب أو أعلى نتائج البحث، باإلضافة إلى إمكانية وضع إعالناتك على شبكة مواقع قوقل التي للتجرب ي لتحركت للبحث عيث يسهر إحداث ببدء بن التى لتجانب البحث، بدء بن المعالنية التحرف التعرف بشكل جيّد على كيفية<br>تتكون بدورها من ملايين المواقع الإلكترونية. وينصح عادةً بالبدء بميزانية بسيطة في أولى حملاتك الإعلانية للت ًعمل هذه الخدمة، كما يمكنك أيضًا تجربة اختيار التحكم الآلي بإدارة الحملة.

كل ما عليك فعله تسجيل الدخول على املوقع الخاص بالخدمة من خـال حساب الجيميل Gmailاملـخـصـص لذلك في منشأتك، وإضافة معلومات الدفع الخاصة بك (بطاقتك الائتمانية)، وعنوانك والبدء بتجهيز أولى حملاتك الإعلانية.

## **يوجد أكثر من نوع للحمالت من بينها:**

- شبكة البحث مع تحديد الشبكة اإلعالنية
	- شبكة البحث فقط
	- الشبكة اإلعالنية فقط
		- التسوق
			- فيديو

يحدد النوع الفرعي للحملة اإلعـدادات والخيارات املتاحة، مثل أنـواع اإلعالنات التي يمكنك تصميمها. كما تتيح لك هذه الخيارات تصميم يتحدد التلي السري للحملة الإستادات والحيارات المدات الملل الواح الإسرافات التي يتحدث تسببينها. لله علي ا<br>حملتك؛ لتناسب أهداف عملك مع التركيز على الميزات الأكثر ملاءمةً لك، وتتضمن الأنواع الفرعية للحملات ما يلي:

- قياسية
- جميع امليزات
- األهداف التسويقية

تتمركز أنواع الحمالت حول شبكات اإلعالنات من Google: شبكة بحث Google، وشبكة Google اإلعالنية، وشبكة YouTube.

وتشكل هذه الشبكات جميع األماكن التي يمكن أن تضع فيها إعالناتك، بما في ذلك مواقع Google، ومواقع الويب التي تعرض إعالنات Google ֝֝֝֝֝֝֝֝֝֝֝֝֝֝֝֝֝֝֝֝֝֝֝֝֝֝֝֝֝֝֝֝֝֟<del>֟</del> ذات الصلة، ومواضع الإعلانات الأخرى، مثل تطبيقات الجوّال. كما يمكنك استخدام هذه الأداة إما من خلال فريق العمل الداخلي لدى ّ ل. ً بأو ً عنك وتحديثها أوال الشركة، أو التعاون مع أحد الجهات التي تقوم بالعمل على الخدمة نيابة

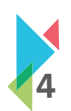

# **قياس أثر حمالت AdWords Google**

بـدون قياس »دقيق« ألثر حمالتك تعتبر جهودك اإلعالنية عبارة عن هدر مالي ووقتي. لذلك، وقبل البدء بأي حملة، يجب إنشاء حساب في إحصائيات قوقل (Google Analytics) وذلك من خلال تسجيل الدخول بحساب Google الخاص بك، وبعد ذلك إضافة موقع متجرك ليظهر لك كود التعقب الذي ستضعه في لوحة التحكم على موقعك.

https://www.youtube.com/watch?v=M5jGxb1UNC0&feature=youtu.be

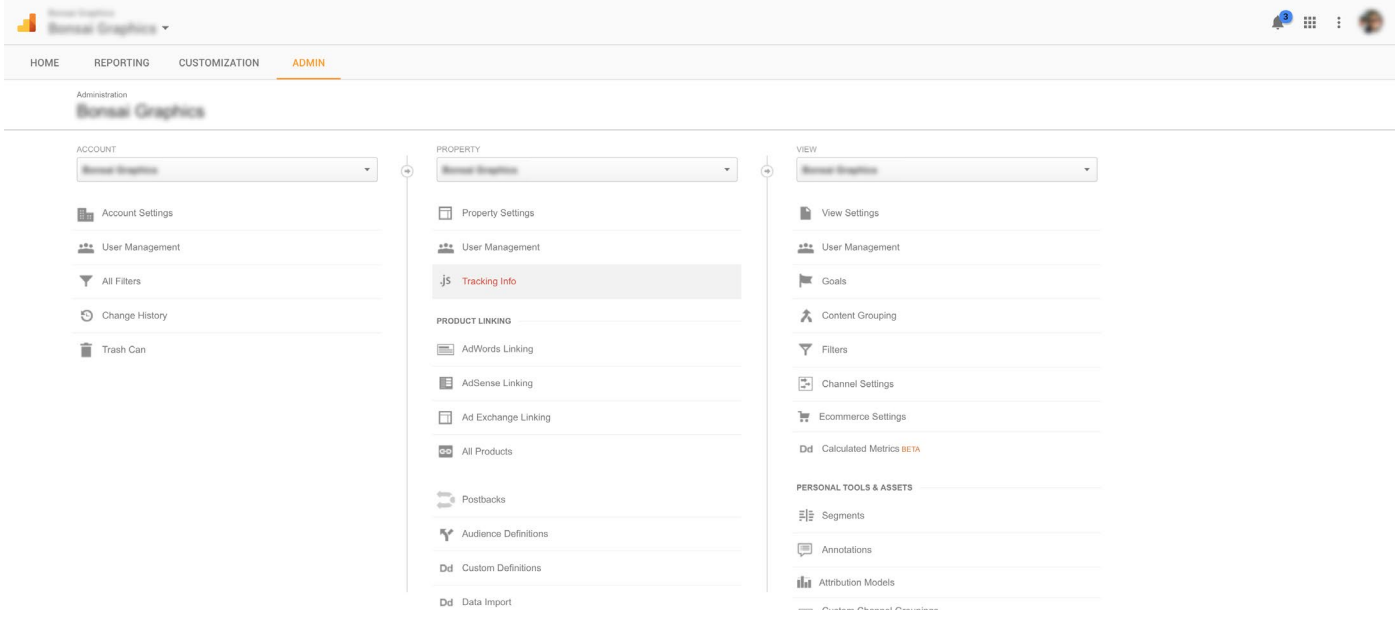

**خطوات الوصول لكود التعقب**

# **استخدام التسويق في مواقع التجارة اإللكترونية مثل اي باي وأمازون**

يعتبر موقعي اي باي وأمازون الشهيرين من املنصات التي توفر خاصية اإلعالن عن منتجك وإشهاره على مستوى كال املوقعين.

## **وهناك عدة أسباب الستخدام هاتان األداتان لإلعالنات من أبرزها ما يلي:**

- إيصال إعالناتك ذات العالقة مع عمليات بحث املشترين.
- الترويج لقوائم املنتجات الخاصة بك وإمكانية ظهورها في الصفحة األولى من نتائج البحث على أمازون.
	- يمكنك قياس العائد على استثمارك ROI من خالل التقارير املفصلة ألداء إعالناتك.

ُعلن؛ ألنه يقيس مدى \*العائد على االستثمار عبارة عن نسبة صافي الربح إلى التكاليف. ويعتبر العائد على االستثمار من أكثر املقاييس أهمية للم ً معتمد عن المستمر لبارة عن سبب حدي الربع في الله عنه المستمر العالم المستمر (سبب الطريقية المستمر). 2- يستمر مدى<br>فاعلية تحقيق أهدافه الإعلانية، ويوضح التأثير الفعلي للجهود الإعلانية على نشاط المُعلن (سواءً كان تجاريًا أم ً(. املحددة التي تستخدمها لحساب عائد االستثمار على أهداف استثمارك )حملة إعالنية مثال

#### **طريقة حساب العائد على االستثمار بسيطة وهي كالتالي:**

(الأرباح- تكلفة السلع المباعة)/ تكلفة السلع المباعة

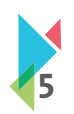

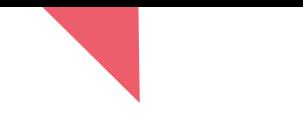

# **التسويق عن طريق قنوات التواصل االجتماعي: تويتر، فيس بوك، انستقرام**

َيمثل تنشيط الحساب والتفاعل مع العملاء أهمية كبرى في تعزيز اسم العلامة التجارية لدى العملاء وإبقاؤها في الذهن، علمَا أن التسويق على قنوات التواصل الاجتماعي المختلفة (تويتر، فيس بوك، انستقرام) ليس بالأمر الصعب، حيث يوجد العديد من العوامل المشتركة بينه وبين .<br>التسويق باستخدام محرّك البحث والكلمات المفتاحية Google AdWords من ناحية كيفية حساب تكلفة الإعلان وطريقة إعداد الإعلان وطريقة اعتماده.

الجميل في اإلعالن باستخدام هذه الطريقة هو: أنك أنت من يحدد ميزانية كل حملة تقوم بها وليس العكس، إذ تعلن حسب احتياجك بدون عبسين ي عرض بمستحدم عدد السريح من التحالف من يحدد ميراتيا عن حمد مسوم بها رئيس المحسن، إذ تعلن حملها التي بت ب<br>الحاجة لدفع مبالغ طائلة للقيام بهذه المهمة، علاوةً على ذلك هو أنك تقوم بتوجيه إعلانك للشريحة المهتمة بمحتوى إع على نطاق عربض وعشـواءِ، أخـيرًا ستحصل على تقارير مفصلة عن أداء حملاتك الإعلانية تبيّن لك مكامن الخلل التي تحتاج الانتباه لها والعمل عليها.

#### **بعد التفكير باإلعالن، يجب االنتباه إلى عدة نقاط منها ما يلي:**

- تحديد الهدف من اإلعـان: هل هدفك توعية الناس بعالمتك التجارية )Awareness Brand )أم أن هدفك هو تحقيق مبيعات من خلال متجرك الإلكتروني؟ سيساعدك ذلك في اختيار النوع المناسب للإعلان مما يساهم في تحقيق أكبر عائد على استثمارك.
	- تحديد ميزانية كل حملة إعالنية: يوجد أمرين مهمين لتحديد امليزانية بشكل دقيق هما:
- معيع ميرري عن حمد إحري مير بعملرين مسبون مصعيف ميرري استحداث علي من العميل بعملية شراء من متجرك؟ أو لتحقيق هدفك<br>o تحديد تكلفة جلب عملية البيع الواحدة: كم ربالاً ستنفق مقابل أن يقوم العميل بعملية شراء من متجرك؟ أو لتحقيق ه بشكل عام (مشاهدة فيديو على سبيل المثال)
	- o مدى مناسبة امليزانية مع ميزانية التسويق السنوية
- .<br>• تحديد الفئة المستهدفة من الإعلان: قبل البدء بنشاطك، من المؤكد أنك قمت بتحديد فئاتك المستهدفة، غالبًا سيكون لديك أكثرمن .<br>فئة فرعية، على سبيل المثال: استهداف الذكور في عمر معين الذي يمثلون الطبقة الوسطى اقتصاديًا، والذين لديهم تفضيلات معينة. .<br>وعند الإعلان ستكون مخيّر لإضافة اهتمامات الفئة التي تود توجيه الحملة لها.
- تحديد الرسائل التسويقية لكل فئة مستهدفة: ما هي الرسالة التي تود إيصالها للفئة املستهدفة في هذه الحملة؟. ممكن أن تكون رسالة واحدة ويكون لديك عدة رسائل مسانِدة لها.
	- تحديد نوع المحتوى: تحديدك لنوع المحتوى (صوري، مقطع مرئي، نصّ فقط) يساعدك في اختيار النوع الأنسب للحملة.

# **اإلعالن على تويتر**

يمكنك البدء في الإعلان على تويتر من خلال الدخول على صفحة إعلانات تويتر وإضافة بيانات الدفع (البطاقة الائتمانية) والبدء بإعداد أول حملة!

#### **يوجد العديد من أنواع الحمالت على تويتر وهي كما يلي:**

- **.1 متابعين:** كما هو واضح من اسم النوع، فالغرض الرئيس من هذه الحملة جلب متابعين لحسابك. واملميز في هذه الحملة عن الطرق التقليدية في جلب املتابعين هو حصولك على متابعين مهتمين بنشاط شركتك.
- **.2 زيارات المواقع أو التحويل:** هذا النوع من الحمالت يستخدم لتحفيز املغردين على زيارة املوقع أو حتى للقيام بنشاط محدد داخل ً أو التسجيل. موقعك كالشراء مثال

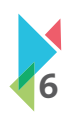

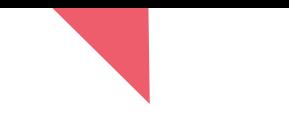

3. <mark>الارتباط بالتغريدة:</mark> الهدف من استخدام هذا النوع هو: تحفيز المغردين على التفاعل مع التغريدة. سيتم احتساب التكلفة بناءً على ارتباط المغردين على التغربدة، والارتباط من الممكن أن يكون بمجرد ظهورها في خطهم الزمني (Timeline) أو من خلال ضغطهم على الصورة الموجودة في التغريدة، أوردهم على التغريدة، أو من خلال دخولهم إلى حسابك، أو بمجرد ضغطهم على الرابط،وأخيرًا التفاعل مع التغريدة عن طريق إعادة التغريد )Retweet )أو اإلعجاب بها )Like).

.<br>4. **تحميل التطبيقات أو الارتباط بها:** هنا سيتم احتساب التكلفة بناءً على: إما تحميل تطبيق الجوال الخاص بشركتك، أومن خلال االرتباط بها بمجرد الضغط على التغريدة املحتوية على رابط تحميل التطبيق.

֦֧<u>֚</u> 5. **جلب بريد المغرد المهتم:** تساعد هـذه الطريقة في جلب وسيلة اتـصال تعتبر من أهـم وسـائل الاتـصـال التي تمكّنك من نشـر ֖֚֚֝֝֝֝֝֝֝֝֝֝֝֝֝֝֝֝֝֝֝֝֝֝֝֝֝֝֝֝֝֝֝<br>֧֖֚֚֚֝֝֝֝֝֝֝֝֝֟֝֝֝<br>֧֧֖֖֚֚֚֚֚֚֚֚֚֚֚֚֚֚֝֝֝֝֟֝֬֝֝֝֝֟ رسائلك التسويقية، ليس ذلك فحسب؛ إنما من خلال هذه الطريقة، معظم من سيزوّدك ببريده الإلكتروني هو مهتم في الأصل بما تقدم من عروض أو منتجات أو خدمات.

سيساعد وجود هذه البيانات في املحور األخير الذي سنتطرق له في هذا املقال وهو: التسويق عن طريق استهداف العمالء في القائمة البريدية.

֦֧֦֧֦֧֦֧֦֧֦֧֦֧֦֧ׅ֧֦֧ׅ֧֝֝֝֝֜֓֜֓<u>֚</u> 6. **رفع مشاهدات مقاطع الفيديو:** إذا كان لديك مقطع فيديو وتود نشره لشرائحك المستهدفة، يمكّنك هذا الخيار من ذلك، ّوسيتم احتساب التكلفة مع كل عملية مشاهدة للمقطع المضمّن مع التغريدة.

**ّصصة:** يتم تخصيصها حسب ما يناسبك، ويمكن فيها الجمع بين أكثر من نوع. **.7 حملة مخ**

## **قياس أثر حمالت تويتر اإلعالنية**

ًكما ذكرنا سابقًا، بدون قياس لأثر الحملات لن تتمكن من معرفة جدوى كل حملة من عدمها، ولن تتمكن أيضًا من القيام بحملاتك المستقبلية ً֖֖֖֧֚֚֚֚֚֚֚֚֚֚֚֚֚֚֚֚֚֚֚֡֝֝֝֝֝֝֝֝֝֟֓֝֬֝֬֝֓֞֝֬֝֓֝֬ .<br>بشكل فعّال، لذلك؛ يوفّر توبّترتقاربِر مفصلة عن أداء كل تغريدة من حيث:

- عدد ظهور التغريدات
	- عدد مرات االرتباط
- عدد مرات الزيارة لحسابك
	- عدد املتابعين

من خلال معرفتك بهذه المعايير بالتفصيل، يمكنك تقييم أداء كل حملة وبالتالي قياس الأثر بشكل سليم، لتلافي كافة المشاكل والعمل عليها، والتركيز على النقاط اإليجابية وتعزيزها في الحمالت املستقبلية

# **اإلعالن عن طريق انستقرام وفيس بوك**

كما نعلم، أن قناة انتسقرام هي تابعة بشكل كامل لشركة فيس بوك، وبالتالي: الإعلان سيكون بنفس الأداة التي يتم عمل الإعلانات فيها على فيس بوك.

ما سيختلف هو طبيعة الإعلان من ناحية نوع المحتوى وخلافه. للبدء في الإعلان من خلال انستقرام يمكنك التوجه لأداة الإعلان الخاصة ِ<br>وَا بالمنصتين وهي: «باور إيديتور» <u>من هنا</u>، سُيطلب منك تسجيل الدخول بحسابك على موقع فيس بوك، وفي حال عدم وجود حساب يمكنك إنشاء حساب جديد بسهولة من خالل الضغط على »تسجيل حساب جديد«.

بعد تسجيلك للدخول وربـط حسابك في الانستقرام بفيس بوك أعمال أو «Facebook Business». يجب عليك إضافـة معلومات الدفع الخاصة بك (بطاقتك الائتمانية)، وعنوانك للبدء بتجهيز أولى حملاتك الإعلانية.

### **تنقسم أشكال اإلعالن على انستقرام إلى ثالثة أشكال هي:**

- .1 إعالنات الصور
- .2 إعالنات الفيديو
- .3 إعالنات الصور املتعددة

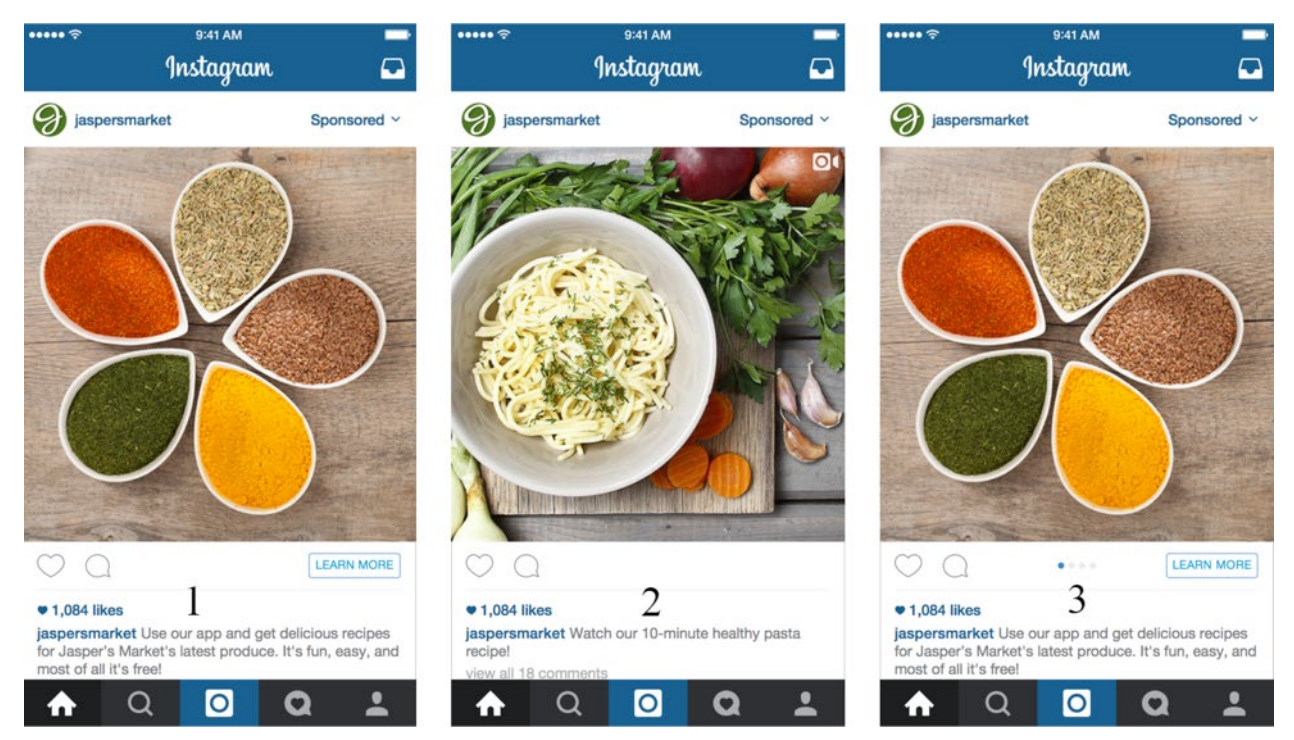

#### **صورة توضيحية ألشكال اإلعالنات الثالث على انستقرام**

## **بينما تنقسم أنواع اإلعالنات من حيث األهداف إلى عدة أقسام منها ما يلي:**

- **زيارات المواقع:** سيكون في اإلعالن زر يحفز العميل للدخول للموقع وستحاسب على كل ضغطة لهذا الزر من العمالء.
- ّ أنه في هذا النوع ستحاسب على كل عملية يقوم بها العميل بعد الضغط على  **التحويالت:** سيكون في اإلعالن زر كما هو في النوع األول، إل ًالموقع، إما أن تكون العملية شراء أو تعبئة نموذج أو غيرها من العمليات التي تحدد مسبقًا في خطوات إنشاء الحملة.
	- َ ل اإلعالن العميل إلى رابط تحميل خاص بتطبيقك لألجهزة الذكية.  **تحميل تطبيقات الجوال:** هنا سيحو
		- **مشاهدات الفيديو على انستقرام:** ستحاسب على كل مشاهدة للفيديو.

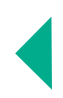

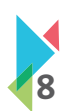

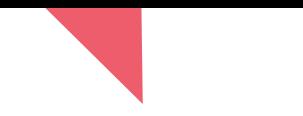

# **التسويق عن طريق استهداف عمالئك المسجلين في قائمتك البريدية »List Mailing»**

֦֧<u>֦</u> ًيعتبر التسويق عن طريق استهداف العملاء في القائمة البريدية من أكثر الطرق فعالية وأجداها أيضًا، شريطة أن يكون محتوى الرسائل معدّ باحتراف وحسب ما يناسب كل شريحة من العمالء. حيث تشير دراسة إلى أن تكلفة جلب عميل جديد أعلى بخمس مرات من تكلفة إبقاء عميل حالي، وذلك يعطينا تنبيه هام وهواالهتمام بالعمالء الحاليين، ومن أهم طرق تفعيل ذلك هو استخدام النشرات البريدية وإرسالها للمسجلين في قائمتك البريدية.

## **ماذا يمكن أن أرسل في رسائل النشرة البريدية؟**

ممكن أن ننشر من خلال رسائل النشرة البريدية عدة أمور سواءً كان الهدف منها تحفيزهم على الشراء بشكل مباشر، أو من خلال ما يسمى بالتسويق التعليمي« Marketing Edu»، والتي من خاللها نقوم بإرسال نصائح وتلميحات ذات عالقة بنشاط الشركة ومـن شأنها أن تفيد العملاء في الوقت نفسه. كما يمكن تصدير بيانات العملاء المسجلين في موقعك من خلال منصة المتجر الإلكتروني التي تعمل عليها، وهذه الميزة متوفرة في معظم املنصات.

## **كيف أرسل الرسائل إلى المسجلين في قائمتي البريدية؟**

يمكنك إرسال الرسائل عن طريق مقدمي خدمات إرسال الرسائل مثل »MailChimp »الذي يقدم عدة خدمات مثل:

- ّ• الربط مع العديد من أنظمة المتاجر الإلكترونية: حيث يمكّنك هذا الربط من جلب بيانات العملاء وترتيبها في عدة قوائم مرتبة تسهل عليك توجيه الرسالة لكل قائمة من قوائم العمالء على حده.
	- أتمتة الردود.
	- توفير تقارير مفصلة عن استجابة العمالء لكل رسالة مرسلة إليهم.
		- توفير تصاميم داعمة لألجهزة الذكية بشكل كامل.

## **كيف أزيد عدد المسجلين في قائمتي البريدية؟**

ًمن المهم أيضًا تحفيز العملاء الحاليين على الاشتراك في القائمة البريدية من خلال عدة طرق أبرزها:

- إظهارزر الاشتراك في مواضع واضحة في المتجر الإلكتروني (مثل الصفحة الرئيسية).
- تحفيز العمالء على االشتراك من خالل عمل سحوبات على قسائم شرائية أو إعطاؤهم رمز ترويجي للخصم.
- عمل حمالت مخصصة لجلب البريد اإللكتروني للعمالء كتلك الخاصية التي يوفرها تويتر، كما ذكرنا أعاله.

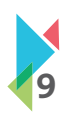

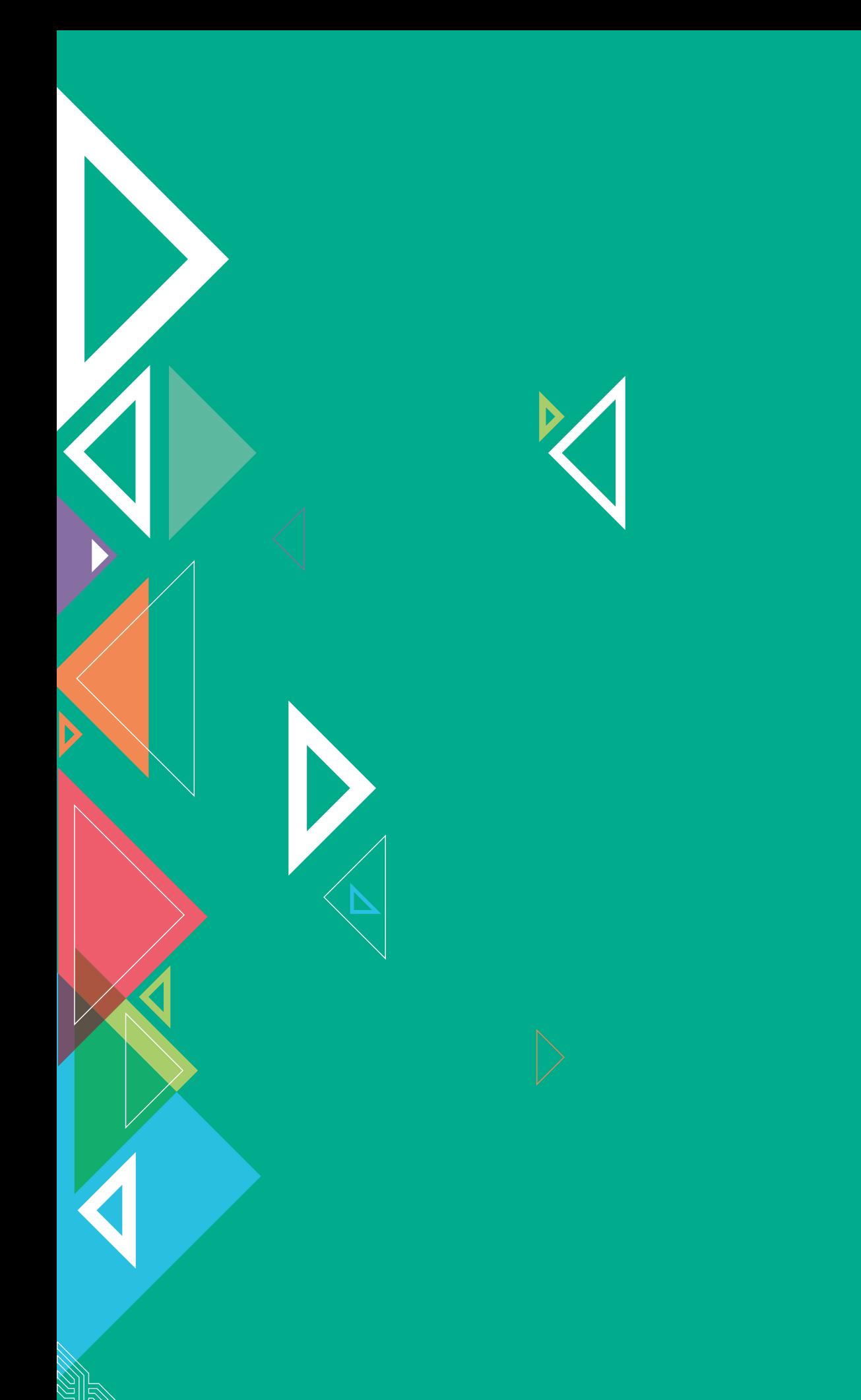

saudiexports.sa

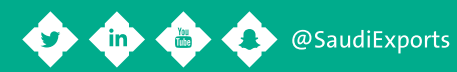